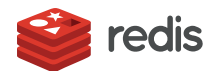

# **RedisGraph quick start tutorial**

For this quick start tutorial, you need:

- Either:
	- A Redis Cloud database with the [RedisGraph](https://docs.redis.com/latest/rc/databases/create-database/) module

You can set up a free Redis Cloud [database](https://docs.redis.com/latest/modules/modules-quickstart/) to see the module in action.

- A Redis Enterprise Software database with the [RedisGraph](https://docs.redis.com/latest/modules/add-module-to-database/) module
- redis-cli with connectivity to a redis database

## **Give it a try**

After you load RedisGraph, you can interact with it using redis-cli.

Here we'll quickly create a small graph representing a subset of motorcycle riders and teams taking part in the MotoGP league. Once created, we'll start querying our data.

# **With** redis-cli

Connect to redis.

\$ redis-cli -p 12543 127.0.0.1:12543>

Run these commands:

```
127.0.0.1:12543> GRAPH.QUERY MotoGP "CREATE (:Rider {name:'Valentino Rossi'})-[:rides]->
(:Team {name:'Yamaha'}), (:Rider {name:'Dani Pedrosa'})-[:rides]->(:Team {name:'Honda'}),
(:Rider {name:'Andrea Dovizioso'})-[:rides]->(:Team {name:'Ducati'})"
1) (empty list or set)
2) 1) Labels added: 2
   2) Nodes created: 6
   3) Properties set: 6
   4) Relationships created: 3
   5) "Query internal execution time: 0.399000 milliseconds"
```
Now that our MotoGP graph is created, we can start asking questions. For example: Who's riding for team Yamaha?

```
127.0.0.1:12543> GRAPH.QUERY MotoGP "MATCH (r:Rider)-[:rides]->(t:Team) WHERE t.name =
'Yamaha' RETURN r,t"
1) 1) 1) "r.name"
      2) "t.name"
   2) 1) "Valentino Rossi"
      2) "Yamaha"
2) 1) "Query internal execution time: 0.122000 milliseconds"
```

```
127.0.0.1:12543> GRAPH.QUERY MotoGP "MATCH (r:Rider)-[:rides]->(t:Team {name:'Ducati'})
RETURN count(r)"
1) 1) 1) "count(r)"
   2) 1) "1.000000"
2) 1) "Query internal execution time: 0.129000 milliseconds"
```
#### **Develop with RedisGraph**

Before using RedisGraph, you should familiarize yourself with its commands and syntax as detailed in the[commands](https://oss.redislabs.com/redisgraph/commands/) reference.

After you load RedisGraph, you can interact with it using redis-cli.

Here we'll quickly create a small graph representing a subset of motorcycle riders and teams taking part in the MotoGP league. Once created, we'll start querying our data.

### **Use**redis-cli

```
127.0.0.1:12543> GRAPH.QUERY MotoGP "CREATE (:Rider {name:'Valentino Rossi'})-[:rides]->
(:Team {name:'Yamaha'}), (:Rider {name:'Dani Pedrosa'})-[:rides]->(:Team {name:'Honda'}),
(:Rider {name:'Andrea Dovizioso'})-[:rides]->(:Team {name:'Ducati'})"
1) (empty list or set)
2) 1) Labels added: 2
   2) Nodes created: 6
   3) Properties set: 6
   4) Relationships created: 3
   5) "Query internal execution time: 0.399000 milliseconds"
```
Now that our MotoGP graph is created, we can start asking questions. For example: Who's riding for team Yamaha?

```
127.0.0.1:12543> GRAPH.QUERY MotoGP "MATCH (r:Rider)-[:rides]->(t:Team) WHERE t.name =
'Yamaha' RETURN r,t"
1) 1) 1) "r.name"
      2) "t.name"
   2) 1) "Valentino Rossi"
      2) "Yamaha"
2) 1) "Query internal execution time: 0.122000 milliseconds"
```
How many riders represent team Ducati?

```
127.0.0.1:12543> GRAPH.QUERY MotoGP "MATCH (r:Rider)-[:rides]->(t:Team {name:'Ducati'})
RETURN count(r)"
1) 1) 1) "count(r)"
   2) 1) "1.000000"
2) 1) "Query internal execution time: 0.129000 milliseconds"
```
#### **Use other client**

You can interact with RedisGraph using your client's ability to send raw Redis commands. The exact method for doing that depends on your client of choice.

#### **Python example**

This code snippet shows how to use RedisGraph with raw Redis commands from Python using [redis-py](https://github.com/andymccurdy/redis-py):

```
import redis
```

```
r = redis.StrictRedis()
reply = r.execute_command('GRAPH.QUERY', 'social', "CREATE (:person {name:'roi', age:33,
gender:'male', status:'married')")
```
# **Client libraries**

Some languages have client libraries that provide support for RedisGraph's commands:

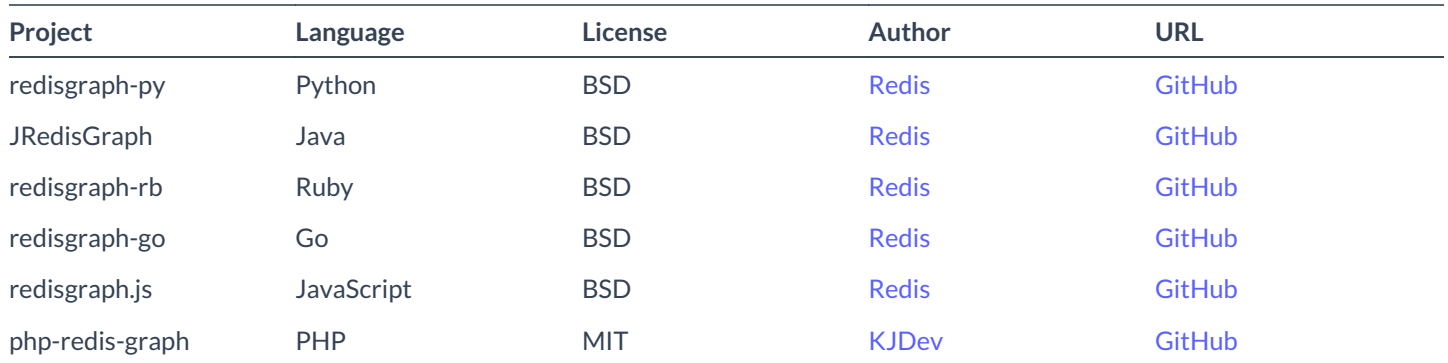